**Hours** Monday - Friday 8:00am - 5:00pm

## Support Topic

## Connect a Laptop to the Conference Room System DISPLAY YOUR LAPTOP SCREEN ON THE CONFERENCE ROOM MONITOR

## Instructions:

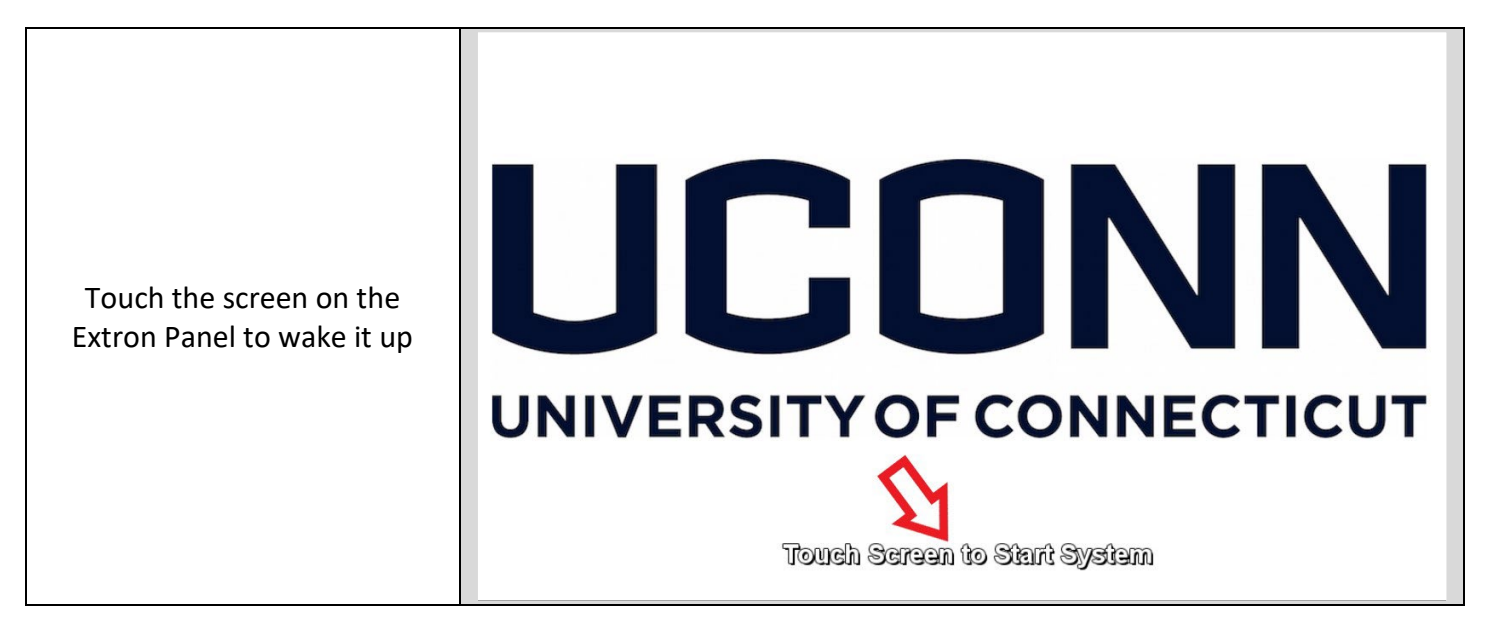

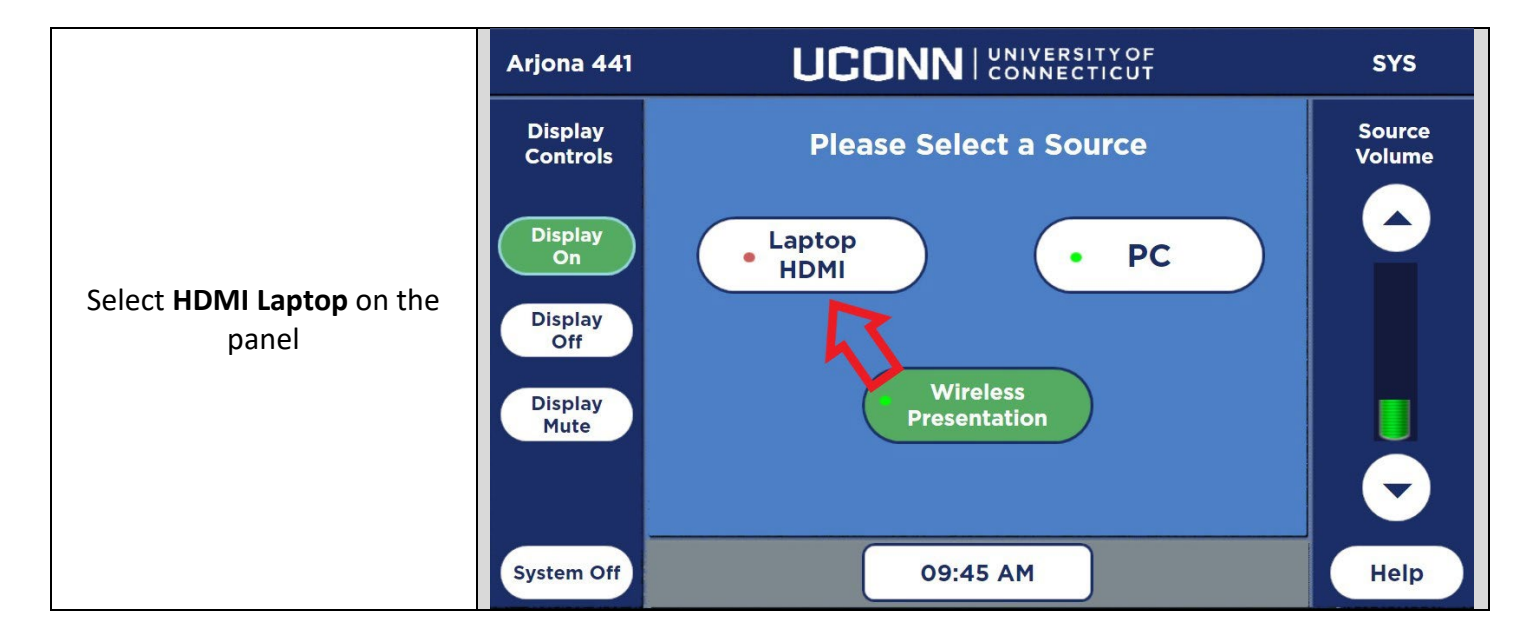

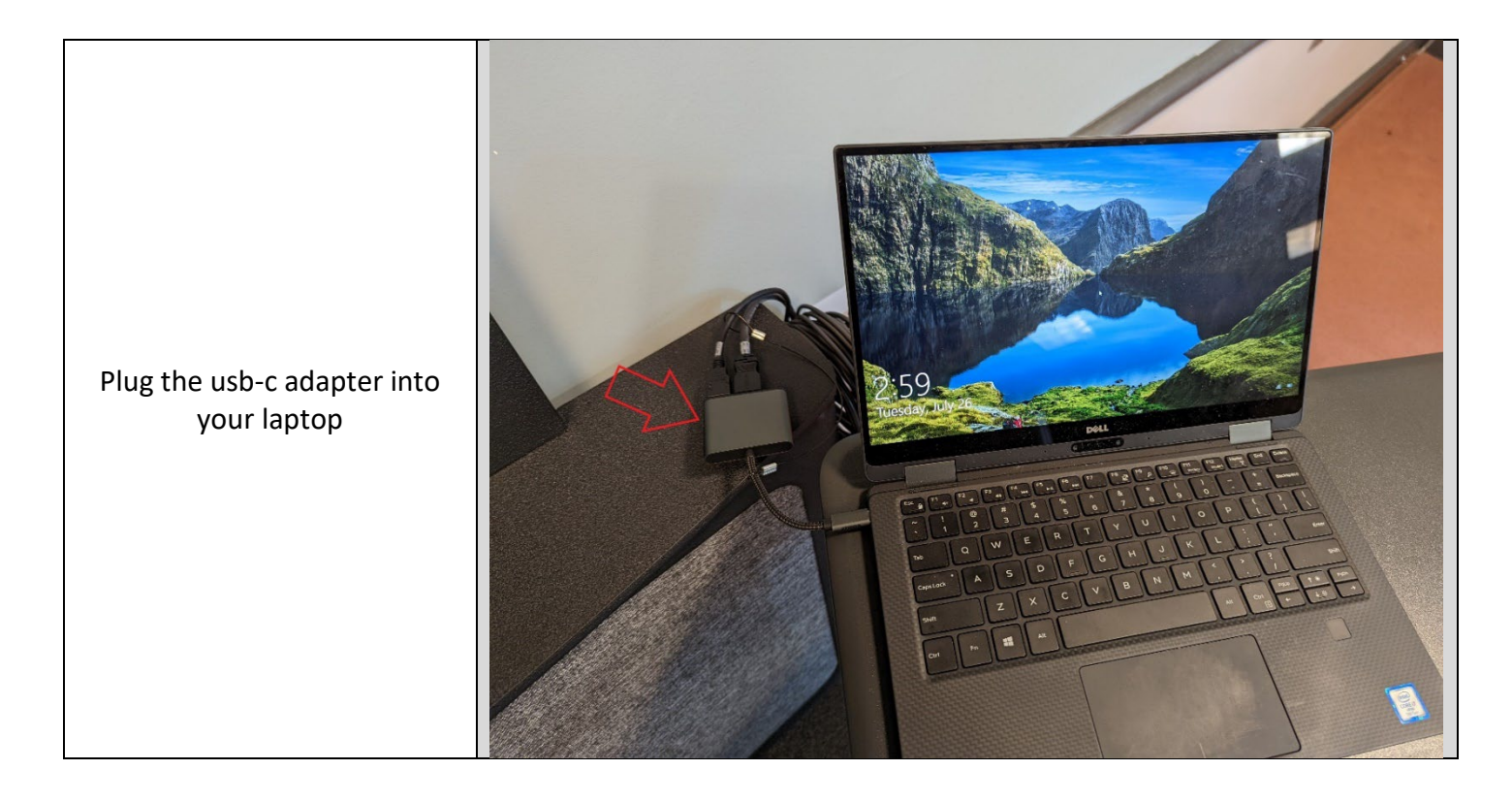

Your laptop should now be showing on the monitor.

Use your preferred meeting platform to test the conference system webcam if needed.

## UCONN | UNIVERSITY OF **UCONN EXISTENCE** Arjona 441 **SYS** Arjona 441 **SYS** Source<br>Volume Display<br>Controls Display<br>Controls Source **Please Select a Source** If you are experiencing technical issues Volume with the AV System:  $\blacktriangle$  $\blacktriangle$ Display Display<br>On Laptop PC Please call 860-486-8992<br>or press the "Request Support" button<br>to automatically submit a ticket HDMI Display<br>Off Display<br>Off Wireless<br>Presentation Display<br>Mute Display<br>Mute Close Window ▼ System Off 09:45 AM 09:45 AM Help System Off Help

Touch the **Help** button on the Extron Panel if you need tech support.